%this program is intended to introduce the student to Matlab %Initially it is a good idea to clear all variables starting a program

## clear

%Matlab can be used as a calculator or as a programming language %in the matlab window you can type in commands just like a sophisticated %calculator. But it is usually better to write a program that can execute a %series of commands.

%Let's save what we've typed so far as an "m-file" so we can execute it in the %matlab command window. This is a critical step. %You have to make sure that Matlab knows where to search for your m-file. %While in the command window type "pwd<e>" note: <e> = Enter key %You can save your m-file in the directory that is displayed, for example: C:\MATLAB\bin %Or, you can you use the path browser in the command window to add your particular %directory to the Matlab path.

%Save the program you created using a .m extension, for example: "EML4220hw1.m" %Note Matlab is case sensitive %Now if you want to run your program go into the Matlab command window %and type "EML4220hw1<e>" %the program you created will now execute all the commands in file EML4220hw1.m

%Now lets create some code that will plot the response of a SDOF SMD system given an %inital %displacement and velocity

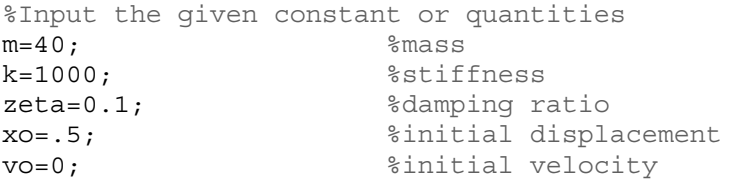

%note the semicolon at the end prevents those variables from being printed each time you %run %your m-file. If you omit the semicolon it will print those variables in the command %window.

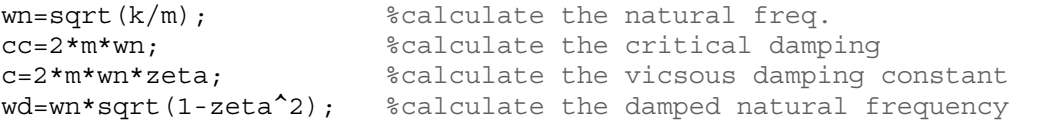

%The solution has the form  $e^{\lambda}$  (-zeta\*wn\*t) \*  $\{X1*cos(wd*t)+X2*sin(wd*t)\}$ 

%Calculate X1 and X2  $X1 = X0$ : X2=(vo+zeta\*wn\*xo)/wd;

%Define the time vector for this response t=0:.01:3; %Define the time from 0 to 3 seconds in steps of 0.01 seconds %t is now a vector and will look like [0 .01 .02 .03 .... 2.98 2.99 3.0]

%I'm going to solve this problem 2 different ways. The first way using %a loop, making calculations at each frequency. The second

```
%way is to calculate all the values at once using advanced Matlab features. 
%Method 1: create a loop that calculates the response for each value of t
%Note the loop will repeat starting at integer 1, stepped by 1. The number 
%of times the loop repeats is equal to the length of the vector t 
for j=1:1:length(t),
   x(j) = exp(-zeta*wn*t(j)) * (X1*cos(wd*t(j)) + X2*sin(wd*t(j)));
end %loop j
%now I have two vectors x and t that both have the same # of elements 
%lets plot the results
%now let's plot the results 
figure(1) 
plot(t,x),grid 
title('SMD Response Method 1'),grid 
ylabel('Displacement [m]') 
xlabel('Time [s]') 
%Method 2: Matlab knows that t is a vector and so we don't need to use a loop if we
%don't want to. Let's calculate the reponse a different way and call it x2 
%for multiplication we have to use ".*" instead of "*" 
x2 = exp(-zeta.*wn.*t).*( X1.*cos(wd.*t) + X2.*sin(wd.*t) );
%now let's plot the results for both methods 
figure(2) 
subplot(2,1,1)plot(t,x),grid 
title('SMD Response Method 1'),grid 
ylabel('Displacement [m]') 
subplot(2,1,2)plot(t,x2),grid 
title('SMD Response Method 2'),grid 
ylabel('Displacement [m]') 
xlabel('Time [s]') 
%Now let's do a new example: Let's plot y1=t, y2=t^2 and y3=t*sin(100t) on the
%same graph 
%Let's redefine t from 0 to 0.5 seconds in steps of 0.001
t=0:001:5;y1=t;y2=t.^2;y3=t.*sin(100.*t); 
%Now plot the results
figure(3) 
plot(t,y1,'r',t,y2,'b',t,y3,'g') 
title('Three functions y1, y2, & y3') 
xlabel('time [sec.]') 
ylabel('y1, y2, and y3')legend('y1=t', 'y2=t^2', 'y3=t*sin(100*t)', 0)
```
%Two commands that are very important are "who" and "whos" %type those in at the command window to see your variables displayed

```
%To clear particular variables type "clear " followed by the variable you want 
%to be cleared. For example:
%clear y1 y2 y3 
%Matlab is also excellent when dealing with complex #'s 
%Let's say we had a transfer function given by 
XF(s)=1/(m*s^2 + c*s +k) where s=iw (Laplace variable)
%Let's plot the transfer function
%Let's create a frequency range over which we will calculate the XF from 1 r/s to 
%1000 r/s
w=1:.5:1000; 
%now let's calculate the XF fro each frequency using a loop
for j=1:1:length(w),
   s=i*w(j); num=1; 
   den = m*s^2 + c*s + kjXF(j) = num/den;end
%Note that XF is a complex vector! Plotting a complex function vs. w doesn't 
%make sense. We need to plot the real, imaginary, magnitude, or phase of XF 
%Now let's plot the magnitude and phase of XF 
MAGXF=abs(XF); 
PhaseXFradians=angle(XF); 
PhaseXFdeg=(180/pi)*PhaseXFradians; %convert to degrees 
%This time it makes sense to plot in log scale 
figure(4) 
subplot(2,1,1)loglog(w,MAGXF),grid 
ylabel('Magnitude of XF') 
xlabel('Frequency [r/s]') 
subplot(2,1,2)semilogx(w, PhaseXFdeg), grid
ylabel('Phase of XF'),grid 
xlabel('Frequency [r/s]') 
%More examples: Now let's enter a matrix and perform some manipulation on it 
A=[1 3 2 9;33 0 2 5.6;12 1 1 1;9 14 17 99] %this is 4x4 matrix 
inverseA=inv(A) %let's get the inverse
detA=det(A) %let's get the determinant 
transA=A' %let's get the transpose 
eigenA=eig(A) %let's get the eigen values
%for the polynomial 3x^4 + 5x^3 + 1.7x^2 + 7.9 = 0%let's find the roots
ourpoly=[3 5 1.7 0 7.9]; 
rootsourpoly=roots(ourpoly)
```